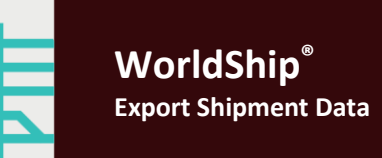

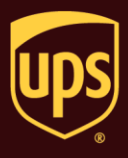

**Go to the appropriate page for a discussion on the following export shipment data procedures:**

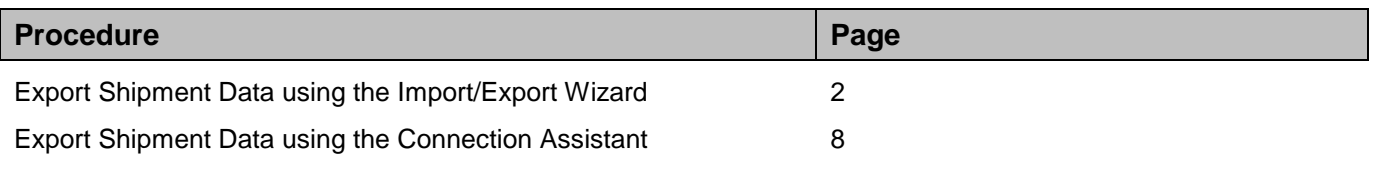

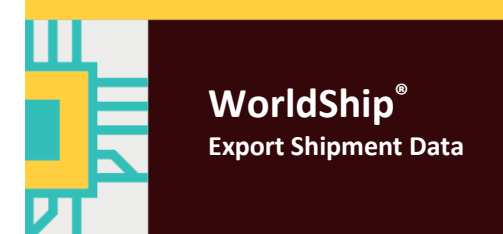

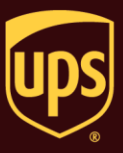

Use the Import/Export Wizard for address book, commodity and other simple export types. For more complex export types, see Export Shipment Data using the Connection Assistant.

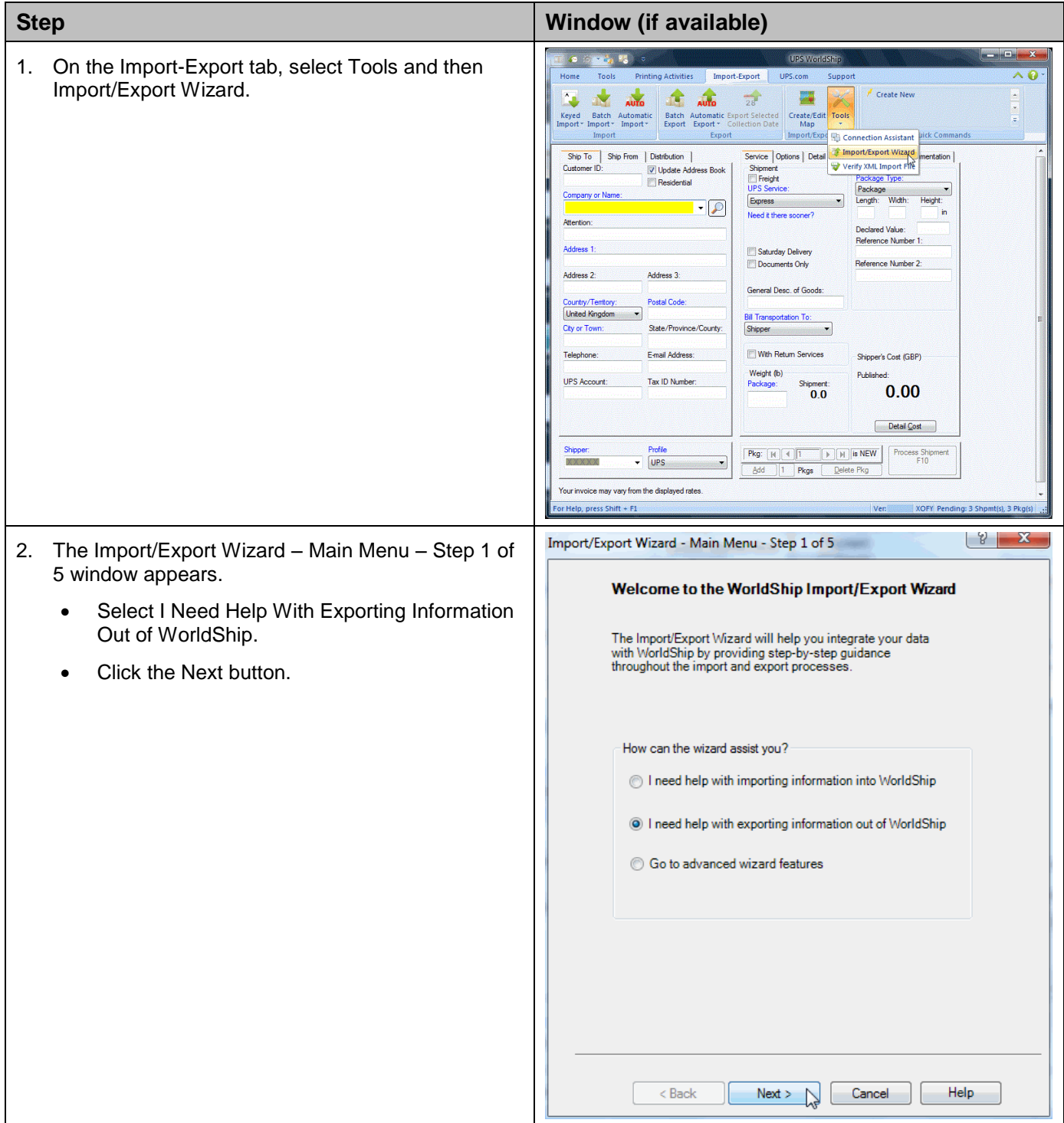

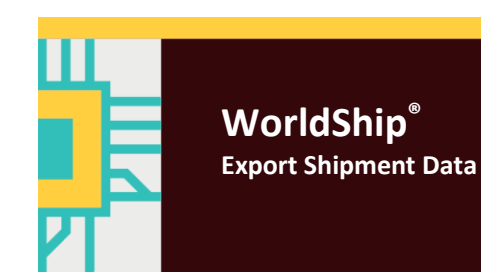

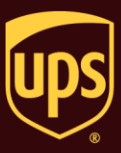

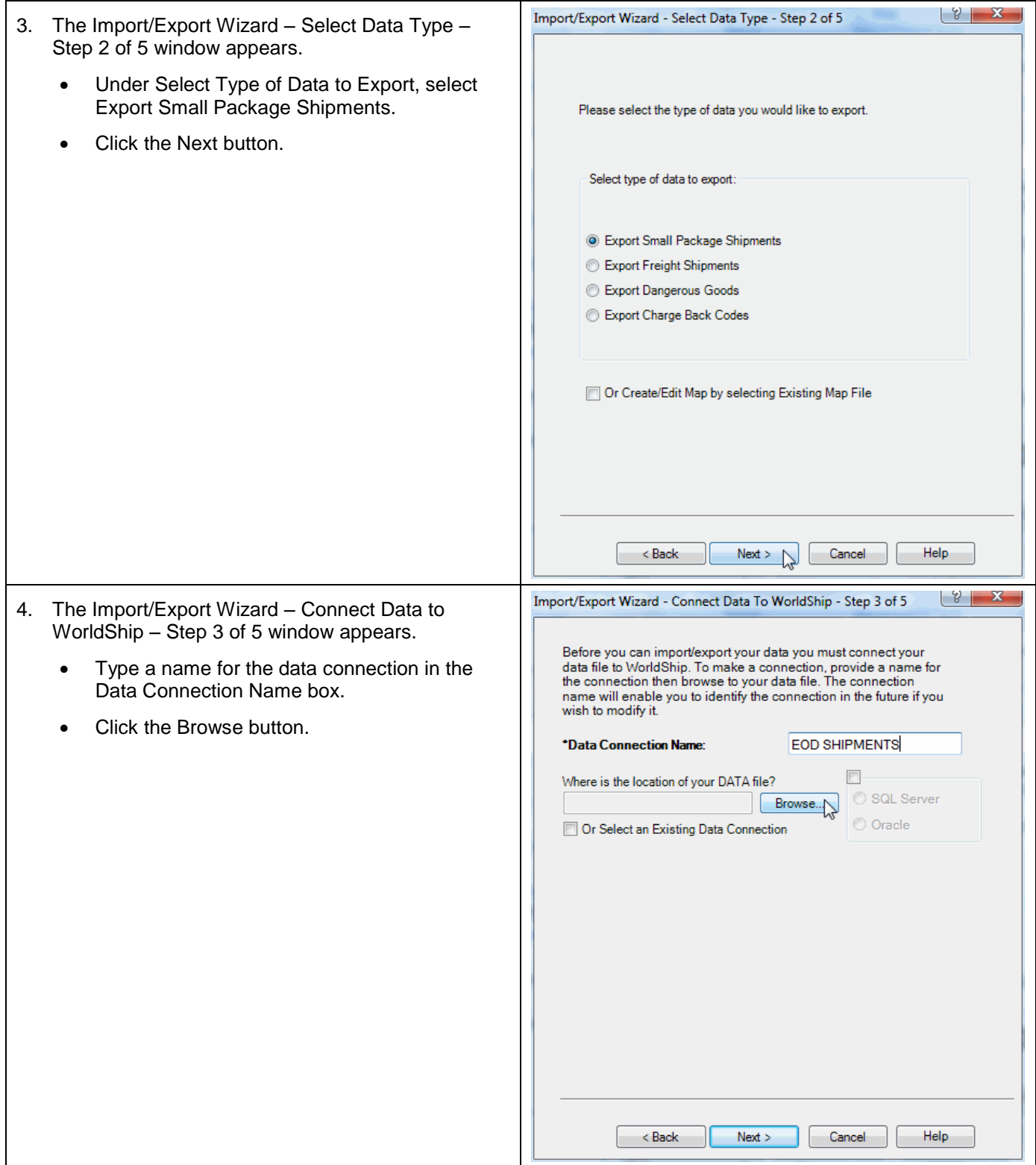

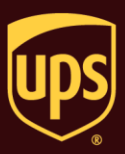

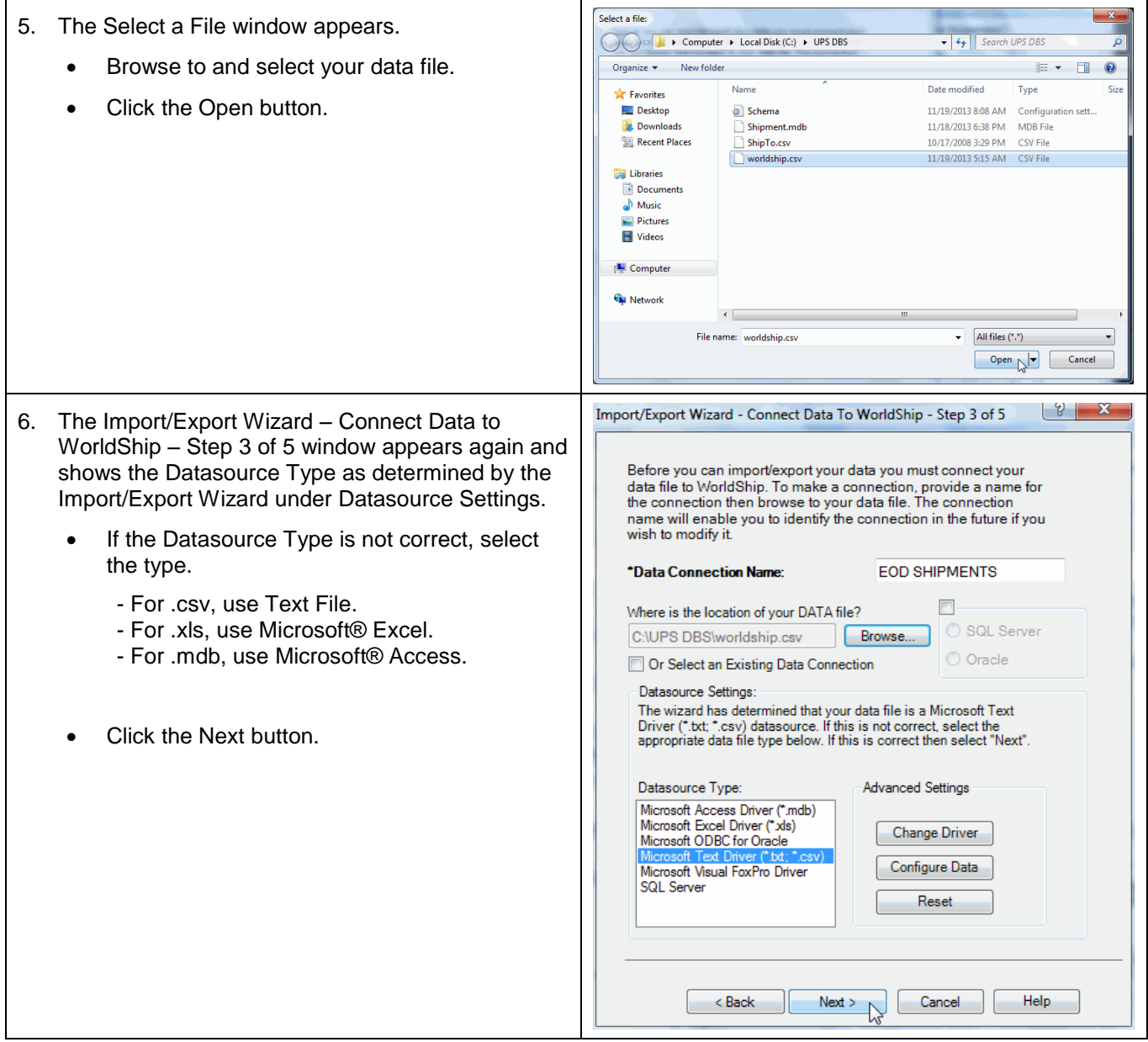

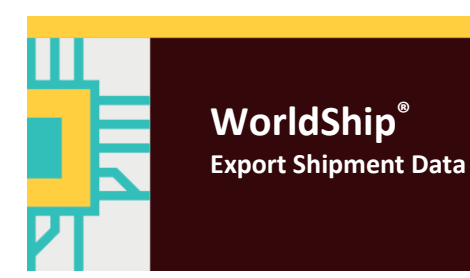

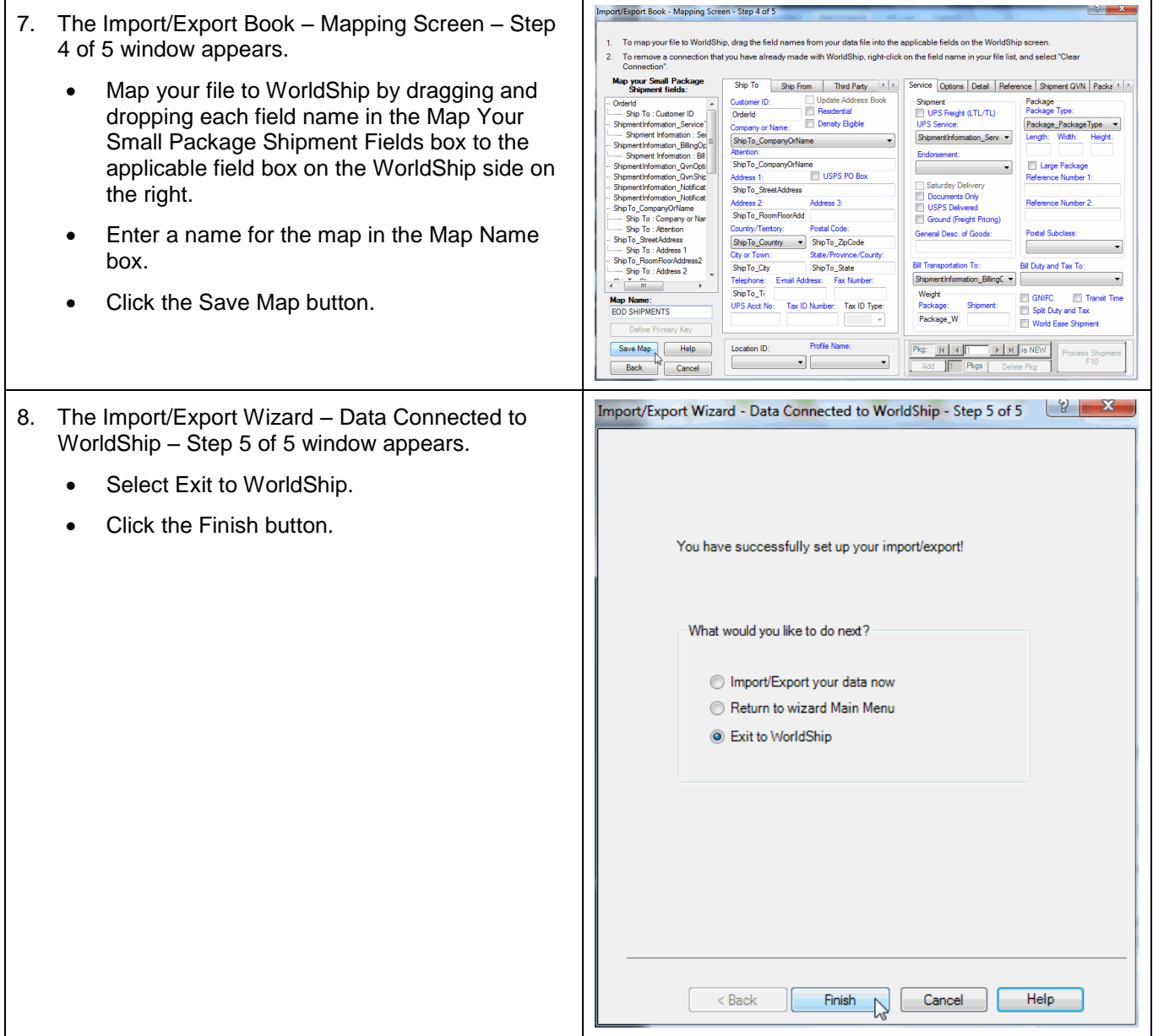

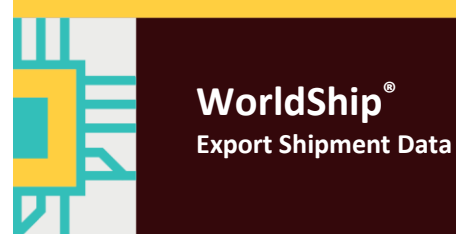

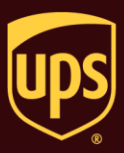

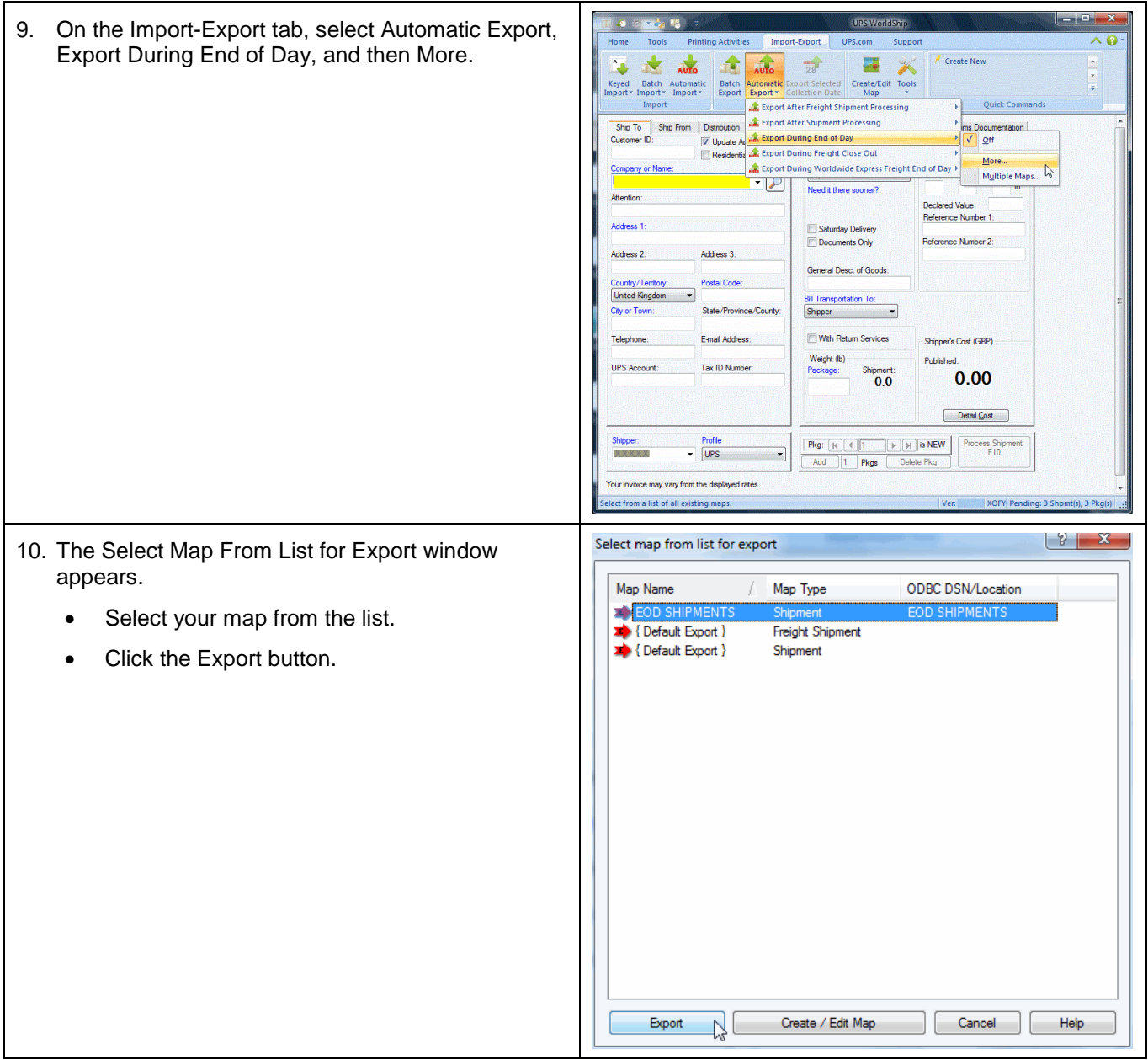

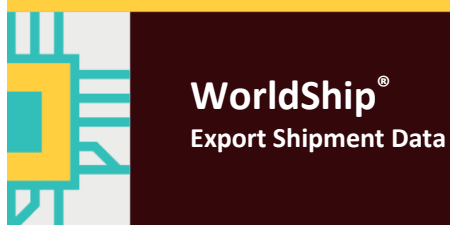

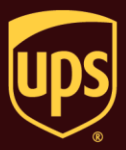

11. After you run End of Day, WorldShip exports all shipments processed that day to the data source type selected.

To verify your mappings and shipping information, open your data source.

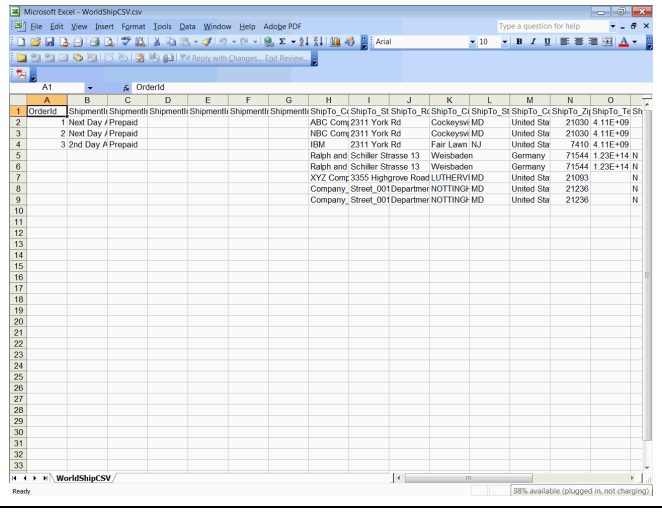

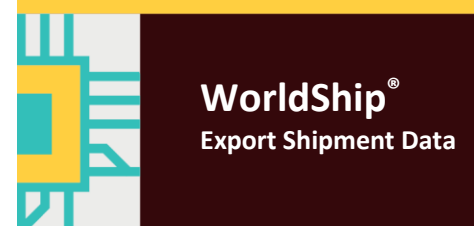

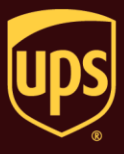

Use the Connection Assistant to export multiple table databases and other complex export types. For simple export types, see Export Shipment Data using the Import/Export Wizard.

### **To export shipment data during the End of Day process using the Connection Assistant:**

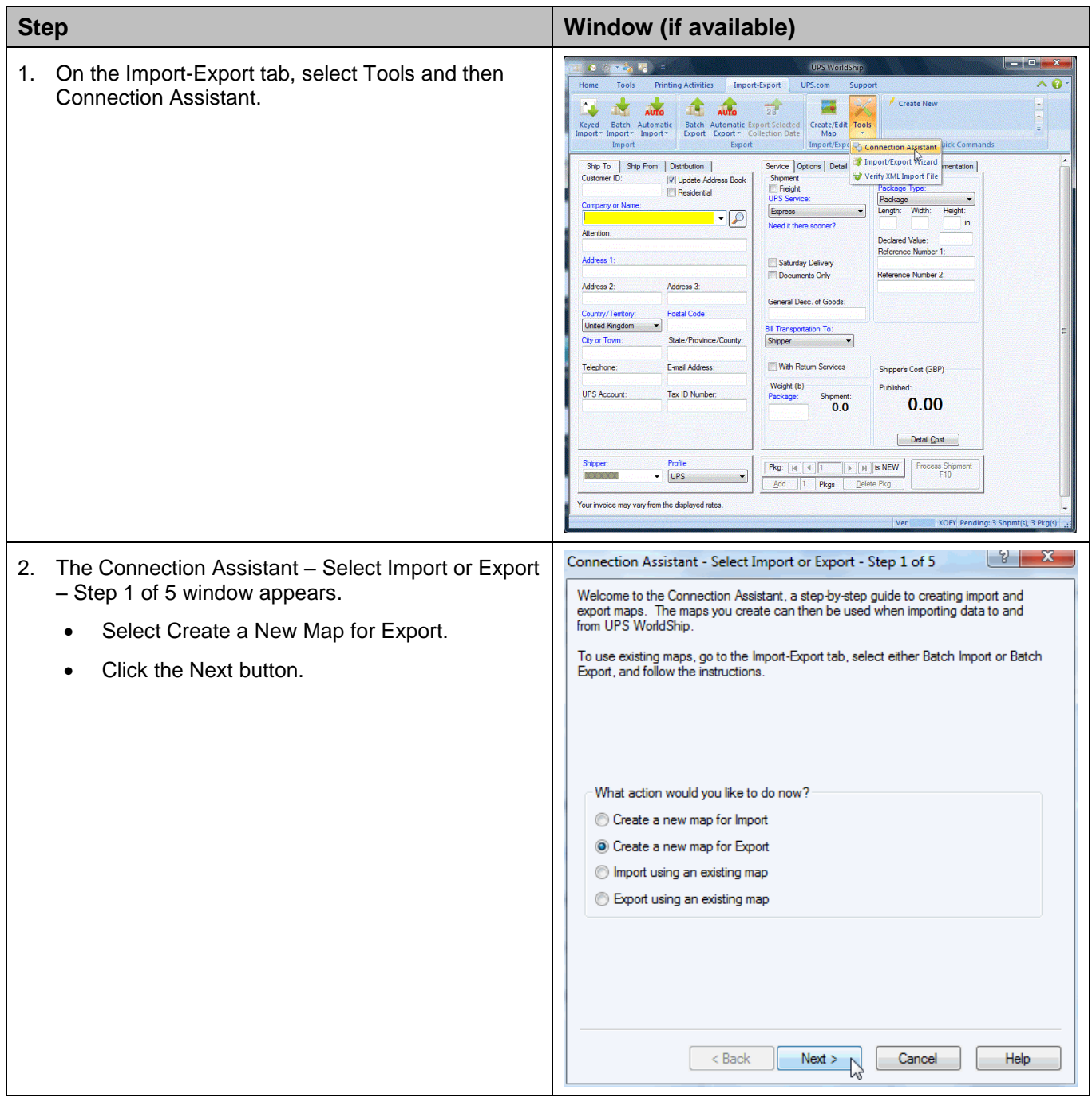

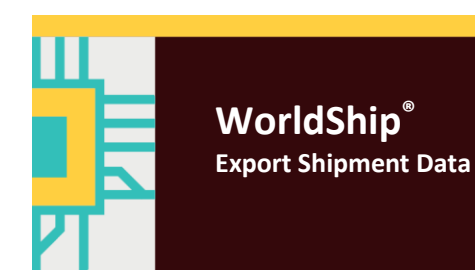

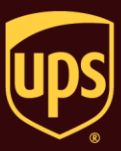

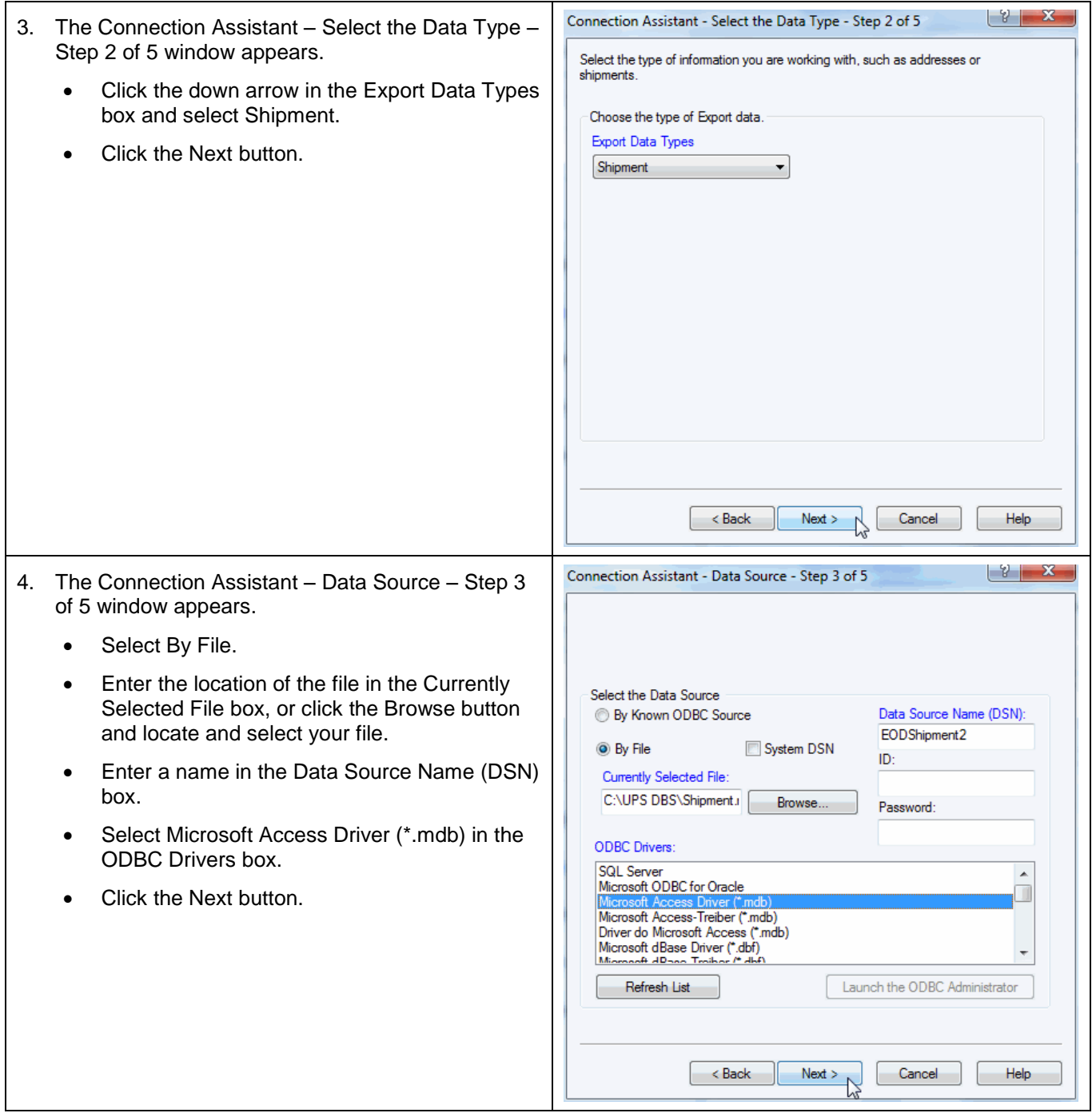

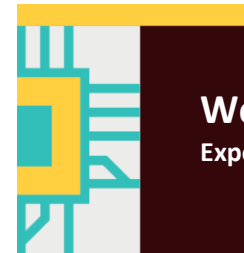

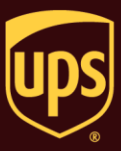

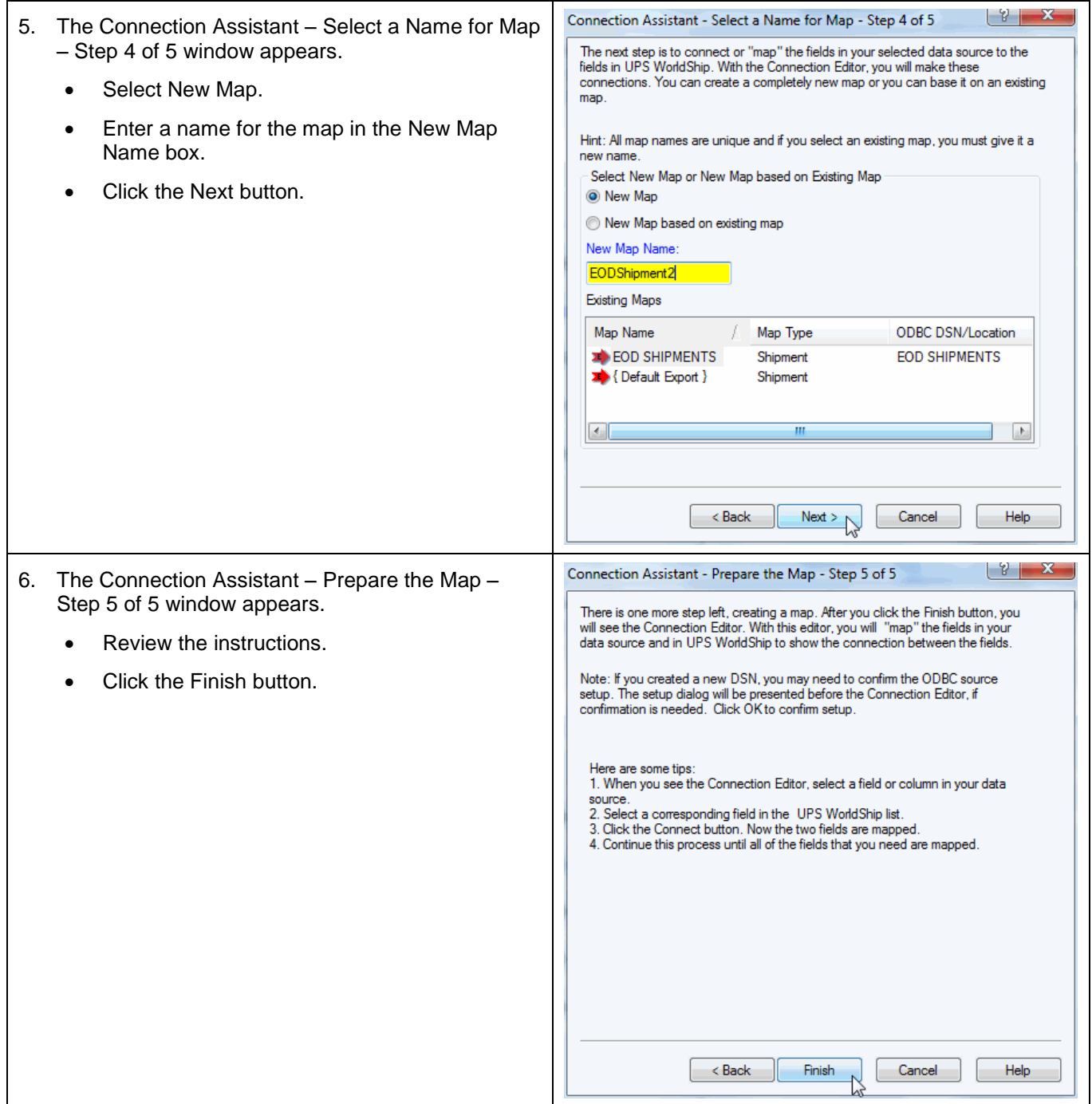

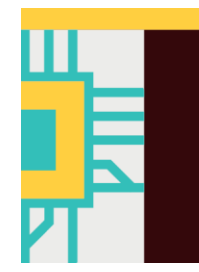

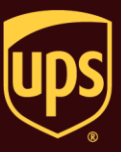

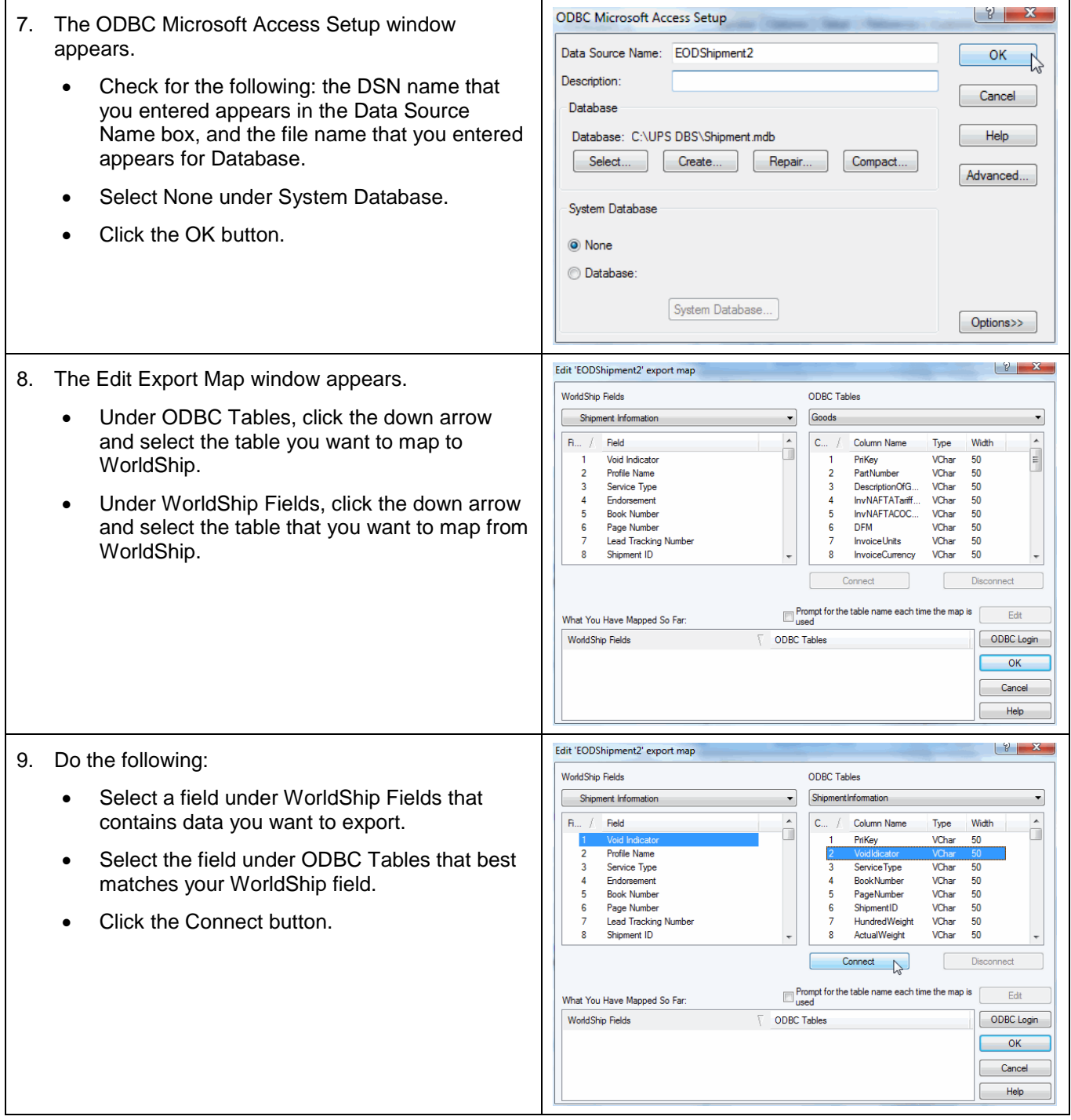

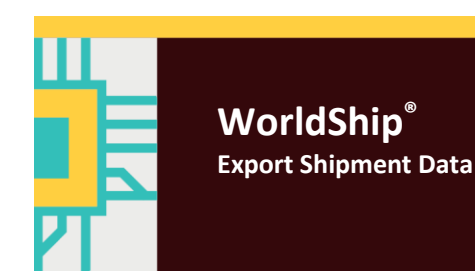

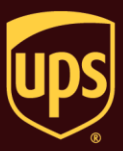

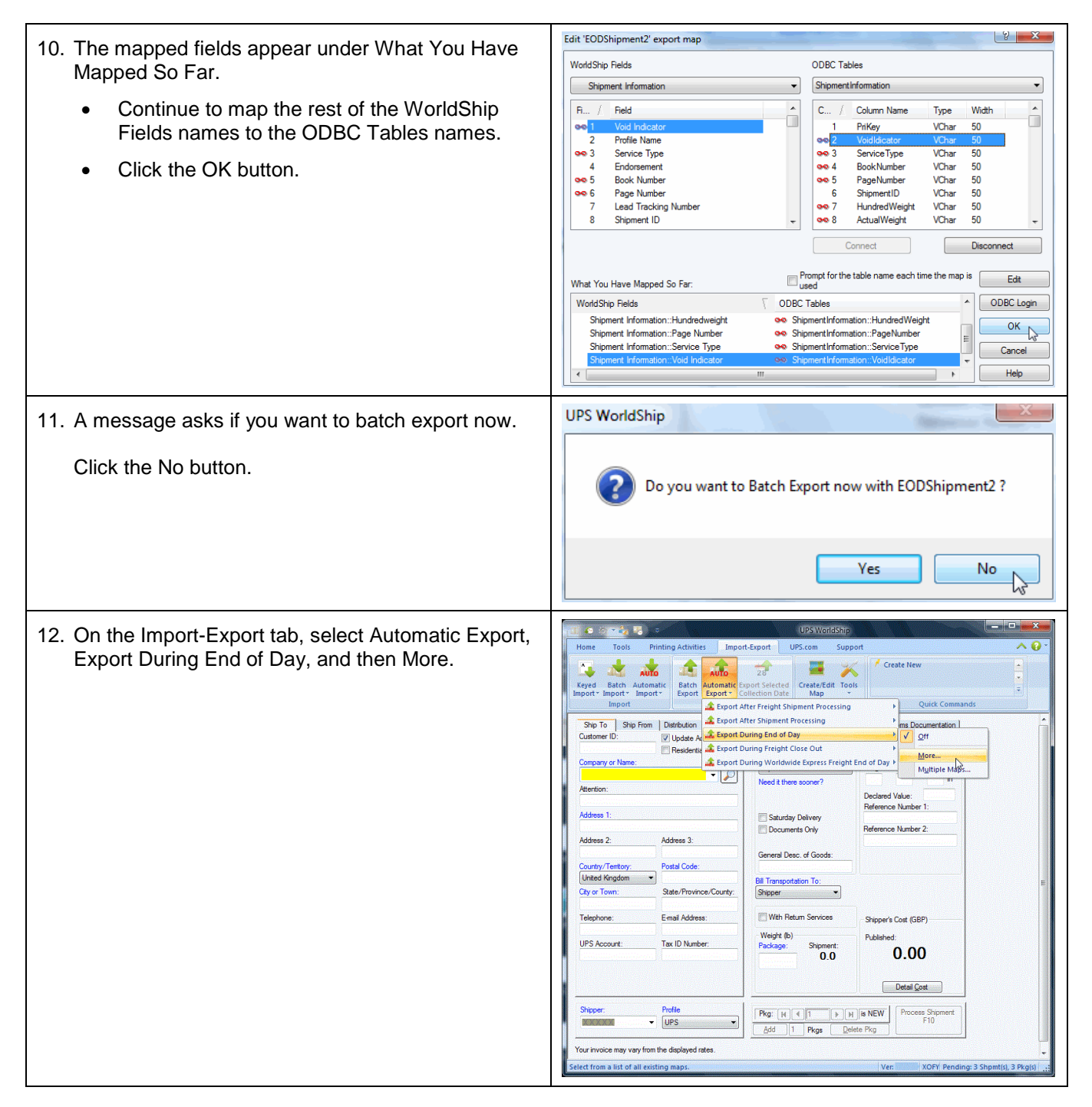

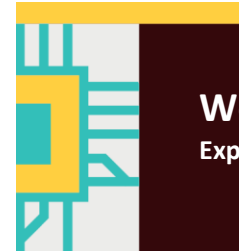

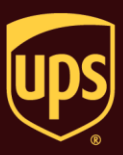

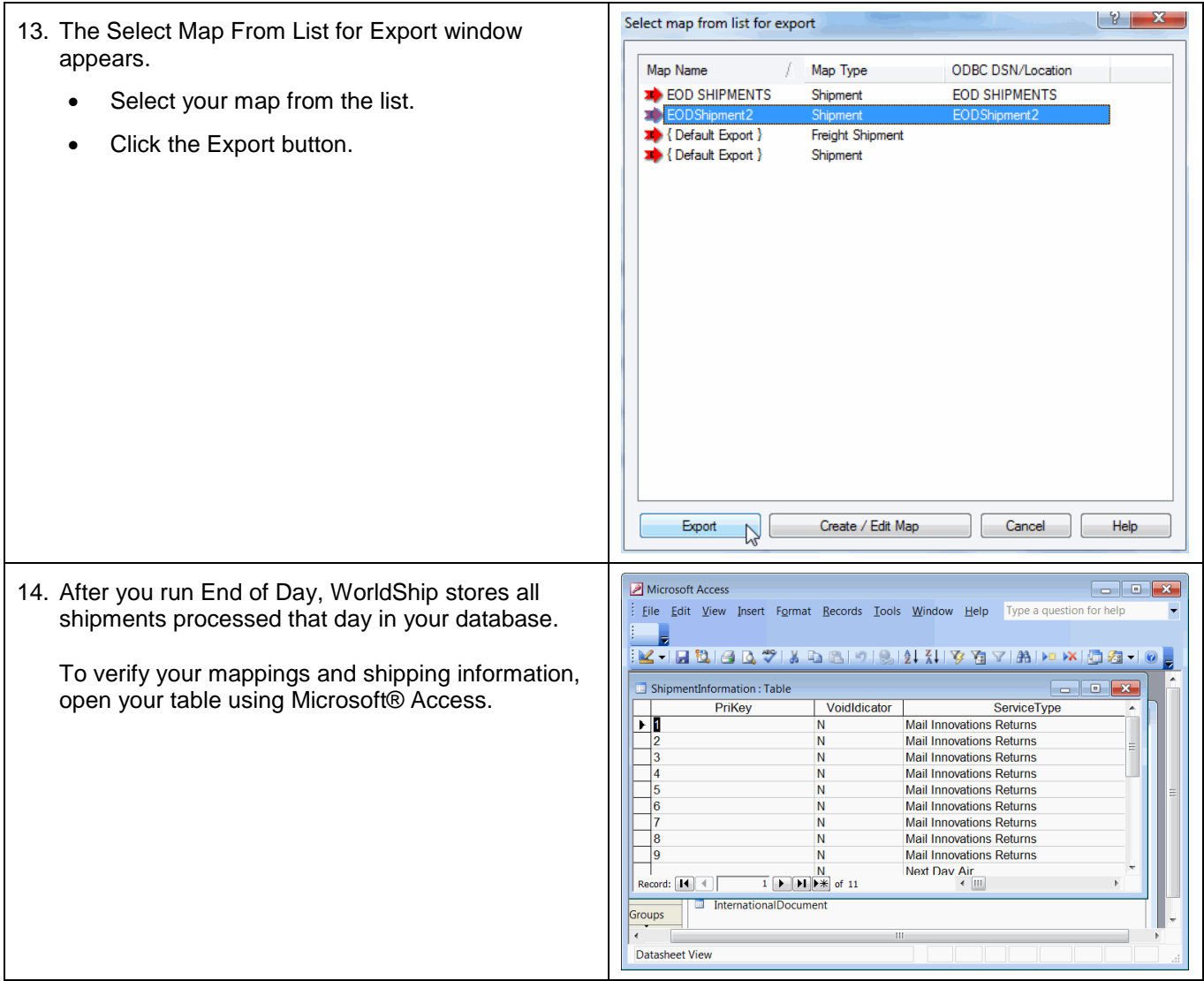